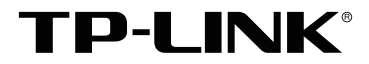

# 55寸LCD显示单元 TL-VE55U-L 安装手册

#### 声明

Copyright © 2023 普联技术有限公司版权所有,保留所有权利

未经普联技术有限公司明确书面许可,任何单位或个人不得擅自仿制、复制、誊抄或转译 本手册部分或全部内容,且不得以营利为目的进行任何方式(电子、影印、录制等)的传 播。

TD-I INK®为普联技术有限公司注册商标。本手册提及的所有商标,由各自所有 人拥有。本手册所提到的产品规格和资讯仅供参考,如有内容更新,恕不另行通知。除非 有特殊约定,本手册仅作为使用指导,所作陈述均不构成任何形式的担保。

**HDMI** HDMI、HDMI 高清晰度多媒体接口以及HDMI 标志是HDMI Licensing Administrator,Inc.在美国和其他国家的商标或注册商标。

#### 约定

在本手册以下部分,如无特别说明,均以TL-VE55U-L为例介绍,所提到的"本产品"、"显 示单元"等名均指55寸LCD显示单元。本手册采用了如下几种醒目标志来表示操作过程中 应该注意的地方,这些标志的含义如下:

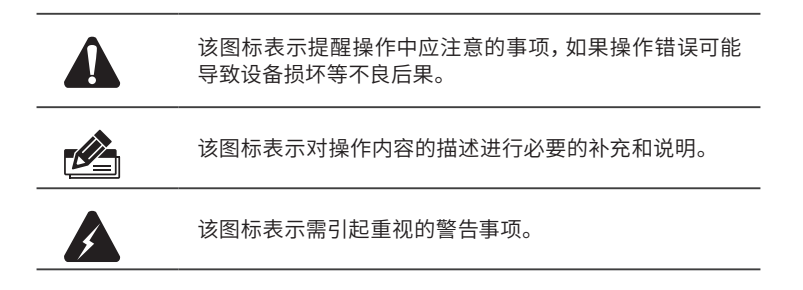

本设备不适合非专业人员操作调试,使用者须接受专业人员培训和指导在安装设备之 前及安装设备过程中为避免可能出现的设备损坏及人身伤害,请仔细阅读本手册相关内 容。

## 目录

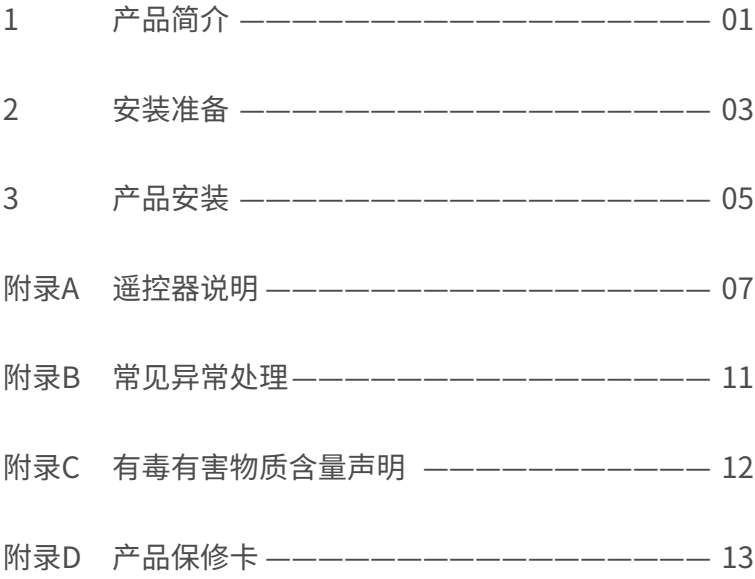

## 1 产品简介

● 产品外观

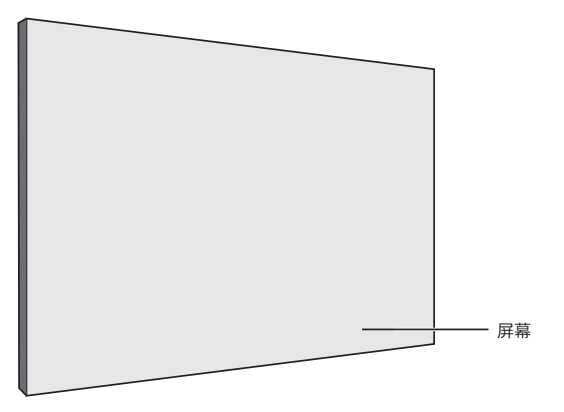

● 接口介绍

显示单元接口如下图所示。

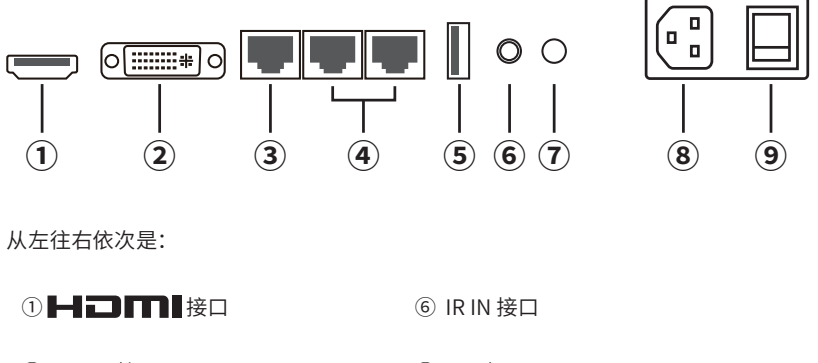

- ② DVI IN 接口 ⑦ LED灯
- ③ RS232 IN 接口 ⑧ 电源接口
- ④ RS232 OUT 接口 ⑨ 电源开关
- 
- 
- 

⑤ USB接口

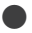

● 端口功能说明

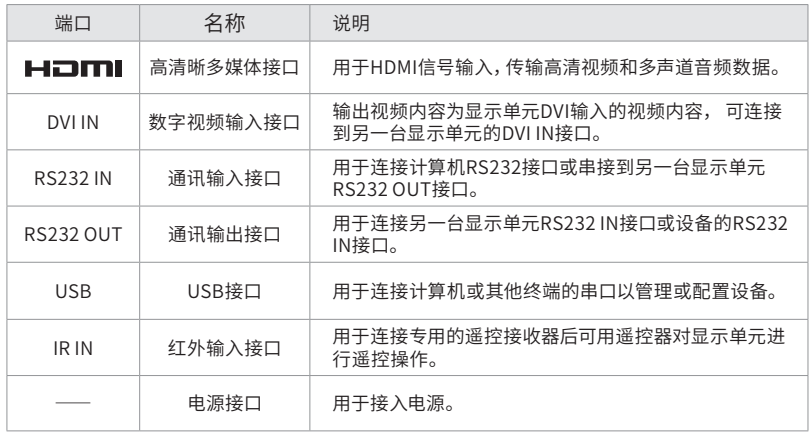

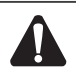

- 注意:
	- 显示单元接口及RS232输出接口不支持带电插拔,插拔时请关闭本设备及与本 设备RS232接口相连的设备电源,避免损坏设备。
	- 遥控接收器为选配器件,IR IN接口注意不要误插其它插座,连接前务必关闭显 示单元电源,否则连接时会导致显示单元重启或损坏。
	- 本设备为上电开机,请插好电源插头再按电源开关进行开机。

#### ● 其他说明

LED:电源指示灯,表示显示单元工作状态。

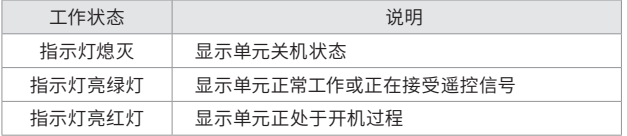

电源开关:

- ・开机:按电源开关"︱",显示单元进入开机状态。
- ・关机:开机状态下,按电源开关"○",显示单元进入关机状态,完全关闭设备电源。

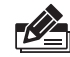

说明:显示单元的产品规格标贴位于设备背面, 相关符号释义可扫码二维码查看。

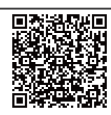

2 安装准备

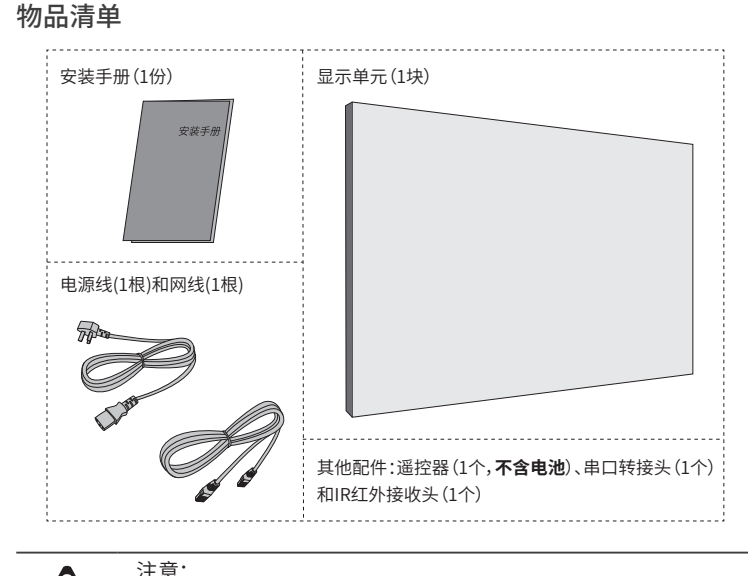

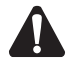

• 如果发现有配件短缺及损坏的情况,请及时和当地经销商联系。 • 配件产品图形仅为示意,请以包装袋内实际产品为准。

### ● 注意事项

#### 机械方面

- ・显示单元屏幕为玻璃制品,请竖直抬放、搬运。
- ・请勿以任何方式扭转、碰撞、挤压屏体,避免造成玻璃屏幕损坏,甚至破裂无法使用。

#### 电源方面

- ・本产品为I类结构设备,请使用带保护地的单相三线制交流220V电源,与大地保持良好 接触。不能使用无保护接地的电源,不能破坏电源线的接地脚。
- ・如需进行设备移动或其他需要断电的工作时,要关断所有的电源,包括关闭电源开关, 拔掉电源插头等,以确保您和设备的安全。
- ・请勿在设备通电状态下震动、搬移等,以防触电。

#### 工作环境方面

- ・请勿将本设备放置裸露的火焰源,如点燃的蜡烛。
- ・请勿将本设备放在阳光直射地点、通风不良的地点,或如加热器或暖气等热源附近。
- ・显示单元工作环境要注意防尘、防潮,尤其要防止液体浸泡和溅入设备内部
- ・请勿在高温、低温或者高湿度的环境下使用,本设备存储温度为-20~60℃,工作温度 为0~50℃,若超过此范围,可能对本设备造成永久性损伤。
- ・显示单元从低温环境搬到高温环境时,因为机内会结露,请勿立即使用,以免发生火 灾、触电或其它危险。

#### 散热方面

- ・显示单元正常使用时,产生大量的热量,这是正常现象。设备向前方和向后方都要散发 热量,请保持设备前面和后面处于通风状态,利于设备长期稳定工作。
- ・本设备外表面有散热用的开孔,请勿堵塞散热孔,以免热量积聚,损坏设备或造成火 灾等危险。

#### 线缆方面

- ・请勿在电源线、信号线、通讯线等线缆上压放物品,应避免线缆被踩踏或挤压,以防止 出现漏电或短路等危险。
- ・从显示单元上插入、拔出信号线时,设备需要断电,以免损坏设备。带电插拔造成的损 坏不在保修范围。

#### 其他安全注意事项

- 1. 设备内部有高压电,非专业维修人员不得打开机壳,以免发生危险。
- 2. 严禁水滴或水溅,严禁在设备上放置任何装有液体的容器物品。
- 3. 为预防火灾,禁止设备靠近火源。
- 4. 为了充分通风,设备前后至少应保持 20CM 的空隙。
- 5. 设备若发出怪异噪音、冒烟或怪味,应立即拔掉电源插头,由专业维修人员处理。
- 6. 在有雷电或长期不用的情况下,请断开电源。
- 7. 不要从本设备通风孔塞入任何物体,以免造成设备损坏或触电。
- 8. 不宜将本设备放置于近水或其它潮湿的地方使用。
- 9. 不宜将本设备放置于散热片附近或其它高温地方使用。
- 10. 请妥善整理放置电源线,以防破损。
- 11. 下列情况,应拔掉本设备电源插头,由专业维修人员处理:
	- 插头电源线损坏或磨损时。
	- 有液体溅入本设备时。
	- 本设备出现明显功能异常或性能变化时。
- 12. 为有效的延长产品的使用寿命,建议每天使用时间不超过18小时,并且每4个小时 进行屏幕显示画面的切换一次。

## 3 产品安装

#### ● 检查安装环境

显示单元工作时,受环境光线的影响(室外光线和室内灯光)会直接导致显示效果变差。 在布置显像环境时应注意以下几点:

- 安置窗帘, 避免室外光线直射大屏屏幕上。
- ・屏幕上方或近处光源应关闭。
- ・墙壁、地板尽量不使用易反光材料。
- ・局部范围照明,可使用聚光灯。

#### ● 产品安装注意事项

- ・为保证产品的长期可靠使用,建议使用厂家配套或者推荐的的结构产品进行安装。
- ・安装前请仔细阅读安装说明的有关内容,安装应由有经验的专业人员进行安装,安装 时请仔细检查各螺钉是否已安装到位,以免造成安全隐患。
- ・显示单元屏幕属于高精密玻璃制品,单元之间严禁出现相互压迫、挤压现象。
- ・为保证显示单元的正常运行,请确保安装完毕的显示单元之间留有0.2mm~0.5mm的 安全间隙,防止因为重力下沉或热胀冷缩造成的单元之间的挤压。

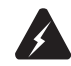

警告: • 安装显示单元过程中,设备上电之前的所有步骤请断开电源进行,以保证人员 及设备安全。

#### ● 信号连接

- ・外接HDMI信号:将显示单元的显示通道设置为HDMI显示模式,用一根专用的传输高 清信号的HDMI电缆连接对应的设备接口和显示单元HDMI接口。
- ・外接DVI信号:将显示单元的显示通道设置为DVI模式,将DVI线连接到外部设备的DVI 输出接口上,将另一端连接到显示单元的DVI IN端口,并拧紧螺丝。
- ・RS232接口连接:利用RS232连接线,依次连接显示单元RS232 IN接口和RS232 OUT 接口,可以实现对显示单元及拼接的远程控制。

具体连接步骤如下:

将一根RS232连接线一端连接PC电脑RS232接口,另一端连接显示单元的RS232 IN接 口,再用一根RS232连接线将显示单元RS232 OUT接口和下一单元的RS232 IN接口相 连。如果还有显示单元,则将该台的RS232 OUT和下一单元的RS232 IN连接,以次类 推,将所有显示单元通过RS232 IN接口和RS232 OUT接口进行串联。

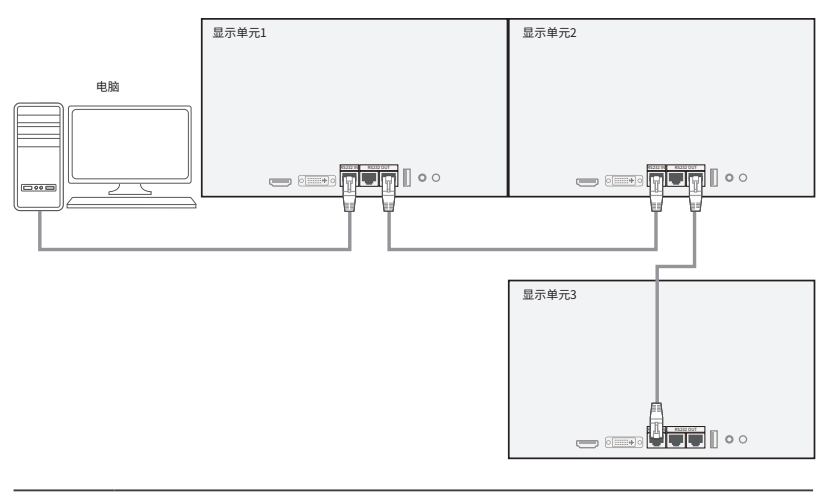

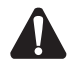

注意:

- 连接外部设备和端口连接时,请确认外部设备和显示单元电源都已关闭。
- 连接外部设备时请严格对照端口名称和颜色连接信号线。
- 连接HDMI、DVI、RS232时线缆请对准插入,以免损坏针脚,DVI、RS232线插 好后注意拧紧螺丝。
- 连接线时,请注意不要接错输入接口和输出接口。接错输入接口和输出接口可 能会引起故障和其它问题。

#### ● 开、关机操作

开机时,打开显示单元上的电源开关,显示单元上电源指示灯亮起,开机完成后指示灯 常亮。关机时,关闭显示单元上的电源开关。系统不使用时,请断开所有设备的交流电 源。

#### ● 保养注意事项

- ・擦拭屏幕时,请使用不缩水的干布,避免刮伤屏幕表面涂层。不要使用化纤布或清洁 剂,其成分可能引起屏幕表面褪色或损坏。不要使用硬布或粗糙坚硬的物品擦拭屏幕, 可能损伤屏幕表面。
- ・切勿使用酸/碱性、含酒精的洗涤剂擦拭外壳;不要在外壳上喷洒挥发性溶液;不要让 外壳长时间接触塑料或者橡胶材料;不要使用化纤布、清洁剂或者石蜡。以上行为均可 能造成外壳开裂、变形和脱漆。
- ・避免压重物于屏幕表面,以免尖锐点刺伤屏幕表面。
- ・处理屏幕人员请戴上干净手套,以免留下指纹印迹并且尽可能的取下身上配件如:戒 指、笔、手表等。

## 附录A 遥控器说明

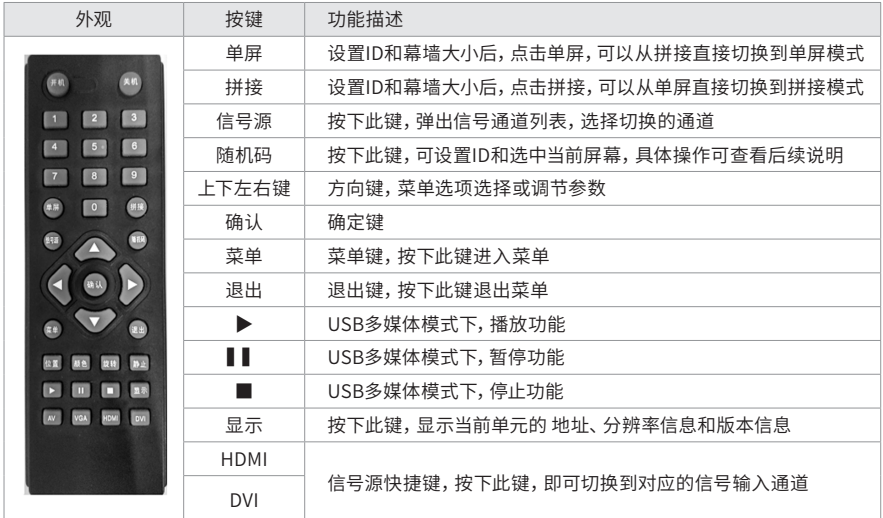

**● 屏幕ID设置** 

将单台处理器连接遥控接收头,按遥控器【随机码】键,屏幕出现下图:

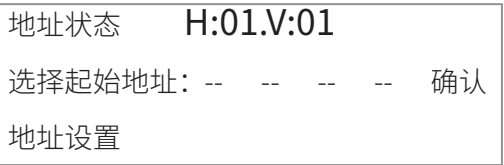

选择起始地址:这里是输入屏幕要控制的屏幕的开始地址到结束地址。

如:输入:03 01 03 01 确定后,此时只能控制地址为0301的一个屏幕单元。

如:输入:02 01 03 01 确定后,此时可以控制地址从02 01 到03 01的所有屏幕单元。 用遥控器的方向键选择"地址设置",按遥控器的【确认】,进入如下图:

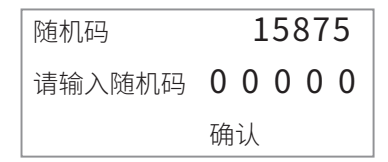

用遥控器的数字键输入显示的随机码,如下图:

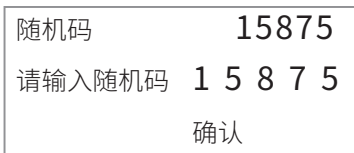

按遥控器的【确认】。进入下图:

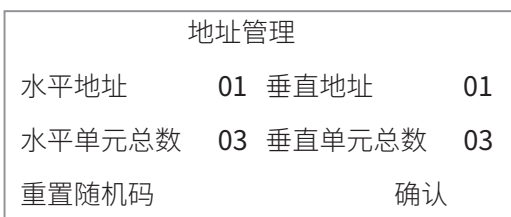

・水平地址和垂直地址:是此显示单元要设置的新的真实地址。

・水平单元总数和垂直单元总数:是整个拼接幕墙的大小。

将水平地址,垂直地址,水平单元总数,垂直单元总数改完后按【确认】。

注:如果在一个大屏幕拼接项目中有随机码相同的屏,请在这一个步骤按【重置随机 码】来重新生成新的随机码。

按上述步骤将显示单元所有屏的ID配置完成后,才开始做下面的操作。

#### ● 遥控器选择屏幕

按【随机码】进入界面进行地址选择,如下图所示:

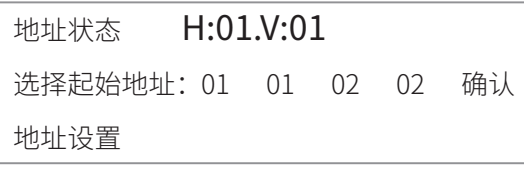

- 第一位: 起始单元的行
- 第二位:起始单元的列
- 第三位:结束单元的行
- 第四位:结束单元的列

如:当前地址是1行1列。如果只是对当前的控件输入:01 01 01 01,按【确定】;如果要 控制1行1列到2行2列所有的屏输入:01 01 02 02,再按【确定】。

当输入正确后屏幕右上角会提示"地址设置成功",这时才可以用遥控器可以进入菜 单对处理器进行设置。

#### ● 主菜单界面描述:

图像设定如下:

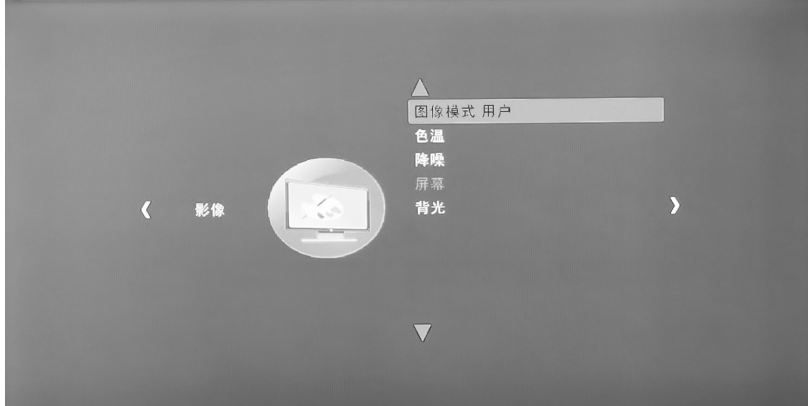

- ・图像模式:调节图像的画质如亮度、对比度、清晰度、饱和度、色调;
- ・色温:调节图像的白平衡中的红、绿、蓝亮平衡;
- ・降噪: 调节模拟信号下降噪关、低、中、高;
- ・背光:调节液晶屏的背光亮度。

功能设定如下:

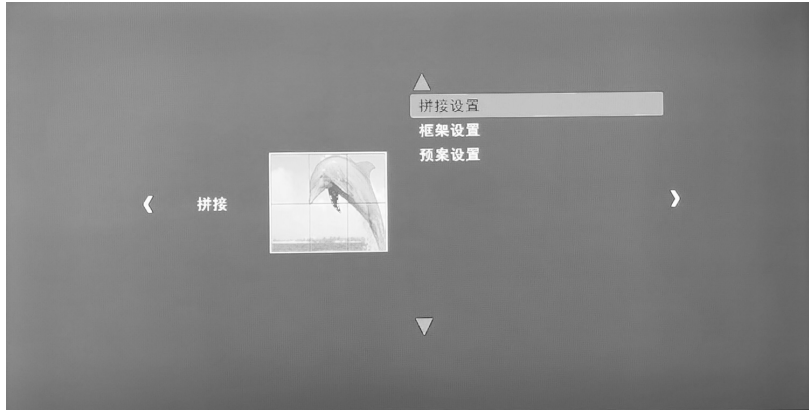

- ・拼接调置:设置大屏的起始地址,结束地址进行幕墙拼接;
- ・框架设置:设置幕墙的边缘对齐(此功能必须在拼接模式下才能使用);
- ・预案设置: 对当前场景如拼接、色彩进行保存和调用。

菜单设定如下:

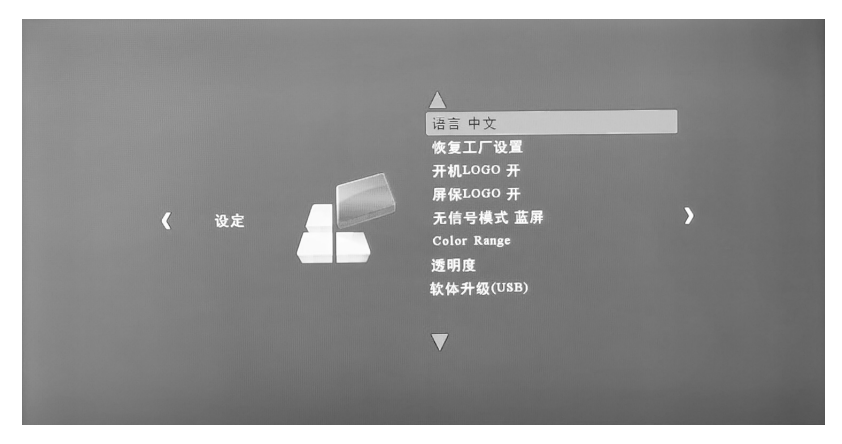

- ・菜单语言:设置系统语言英语、繁体中文、简体中文;
- ・恢复工厂设置:对图像的信源、色彩等恢复到出厂的设置;
- ・Color Range:对图像色彩范围调节;
- ・透明度:设置菜单背景颜色透明度关、低、中、高;
- ・软件升级(USB):升级光机控制盒的软件。将程序放到U盘根目录里面,点击【确定】即 可进行产品升级。

#### ● 进入工厂模式方法

选中屏幕单元地址后,按【菜单】,再按1920,即可进入工厂菜单。

## 附录B 常见异常处理

当本设备发生故障时,请立即切断电源,请不要试图拆开机壳进行维修,这可能会造成 进一步损坏。可按以下步骤进行排除,仍不能解决请与售后服务中心或经销商联系。

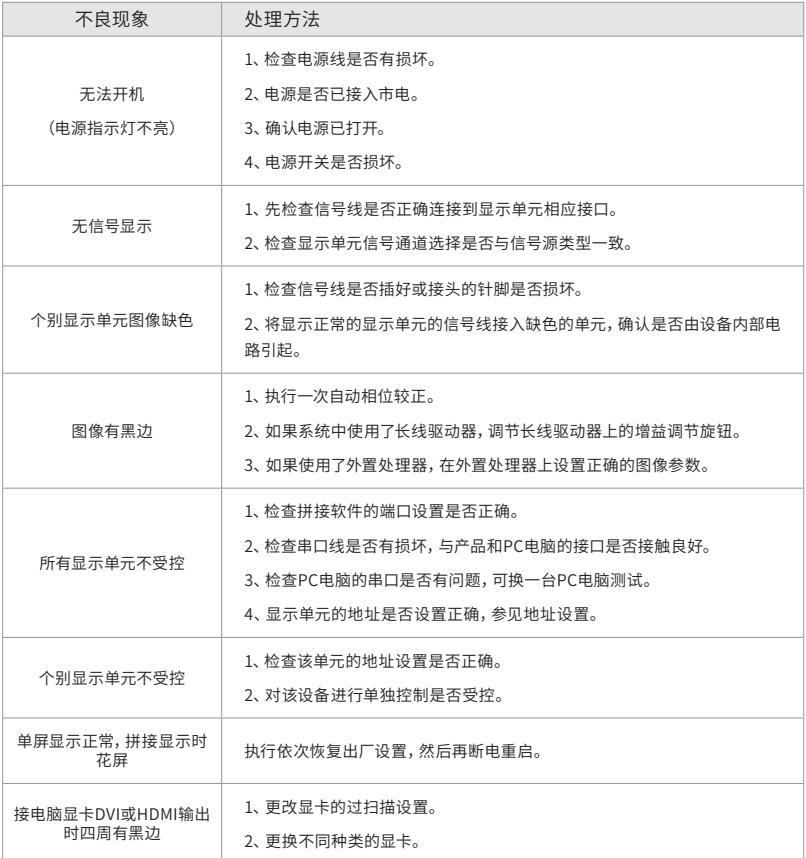

## 附录C 有毒有害物质含量声明

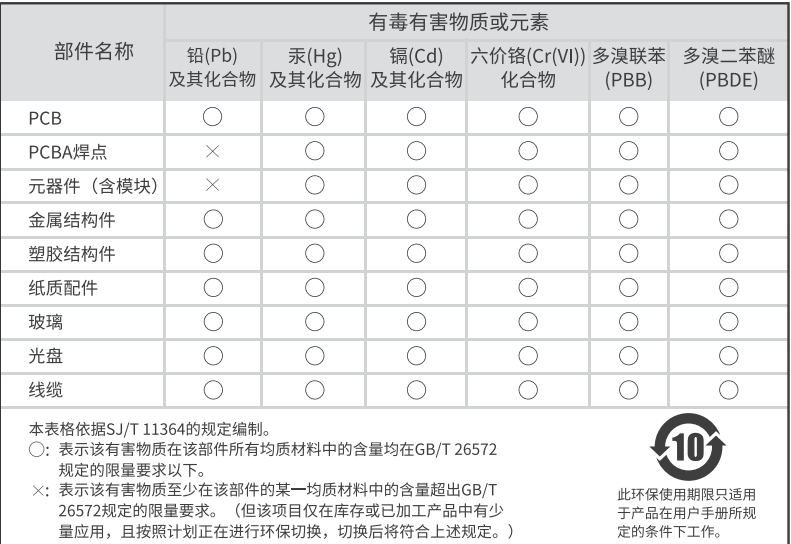

## 附录D 产品保修卡

尊敬的客户,您好!

承蒙惠顾TP-LINK产品,谨致谢意!为保障您的权益,请您在购机后仔细阅 读以下内容:

#### 一. 下列情况不属于免费维修范围,普联技术有限公司可提供 有偿服务,敬请注意:

- ・已经超出保换、保修期限;
- ・未按使用说明书要求安装、使用、维护、保管导致的产品故障或损坏;
- ・擅自涂改、撕毁产品条形码;
- ・未经普联技术有限公司许可,擅自改动本身固有的设置文件或擅自拆机修 理;
- ・意外因素或人为行为导致产品损坏,如输入不合适电压、高温、进水、机械 破坏、摔坏、产品严重氧化或生锈等;
- •客户发回返修涂中由于运输、装卸所导致的损坏;
- ・因不可抗拒力如地震、火灾、水灾、雷击等导致的产品故障或损坏;
- ・其他非产品本身设计、技术、制造、质量等问题而导致的故障或损坏。

#### 二. 技术支持和软件升级服务:

在您送修产品之前,请致电我公司技术支持热线:400-8830-630,以确认产 品故障。您也可以发送邮件至fae@tp-link.com.cn寻求技术支持。同时我们 会在第一时间内将研发出的各产品驱动程序、最新版本升级软件发布在我 们的官方网站:www.tp-link.com.cn,方便您免费下载。

#### 三. TP-LINK产品售后服务承诺:一年保修

更多详细资料请查询TP-LINK官方网站

#### 特别说明:

- ・外置电源保换期为1年,电池保换期为6个月,鼠标保换期为3个月。如因用 户使用不当或意外因素,造成电源适配器或电池有明显的硬物损伤、裂痕、 断脚、严重变形,电源线破损、断线、裸芯等现象则不予保换,用户可另行购 买。
- ・保修保换仅限于主机,包装及各类连线、软件产品、技术资料等附件不在保 修保换范围内。无线外置天线及光纤头元器件保修期为3个月。
- ・若产品购买后的15天内出现设备性能问题,且外观无划伤,可直接更换新产 品。在免费保换期间, 产品须经过普联技术有限公司检测,确认故障后,将

更换同一型号或与该产品性能相当的返修良品,更换下来的瑕疵产品归普联 技术有限公司所有;无故障产品,将原样退回。

- ・在我们的服务机构为您服务时,请您带好相应的发票和产品保修卡; 如您 不能出示以上证明,该产品的免费保修期将自其生产日期开始计算。如产品 为付费维修,同一性能问题将享受自修复之日起三个月止的免费保修期,请 索取并保留好您的维修凭证。
- ・经普联技术有限公司保换、保修过的产品将享受原始承诺质保的剩余期限 再加三个月的质保期。
- ・返修产品的邮寄费用由发送方单向负责。
- ・经销商向您作出的非普联技术有限公司保证的其它承诺,普联技术有限公司 不承担任何责任。

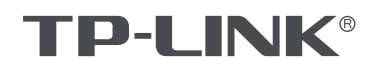

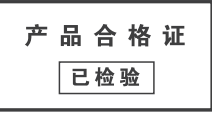

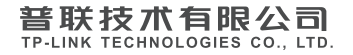

公司地址:深圳市南山区深南路科技园工业厂房24栋南段1层、3-5层、28栋北段1-4层 公司网址:http://www.tp-link.com.cn 技术支持E-mail:fae@tp-link.com.cn 技术支持热线:400-8830-630 7103505812 REV1.0.1